## **Instructions to Reset Your Account Password**

Use the following link to access the Water Allocation Compliance and Online Permitting (WACOP) application: <https://programs.iowadnr.gov/wacop/>

For assistance with creating an account, finding a username, or resetting a password, call the OCIO Help Desk: 515-281- 5703 or 1-800-532-1174.

If you need assistance navigating the WACOP portal after reviewing these instructions, contact the Water Use program: 515-725-0341.

1. Navigate to the [WACOP](https://programs.iowadnr.gov/wacop/) landing page. Click the Login button.

WACOP - Home Page

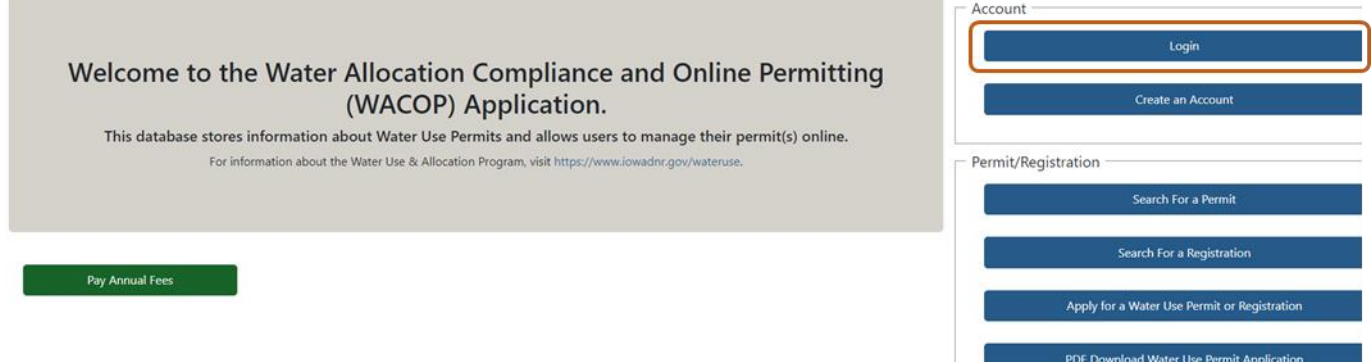

2. You are now redirected to the login screen. Click the Forgot Password link at the top of the screen.

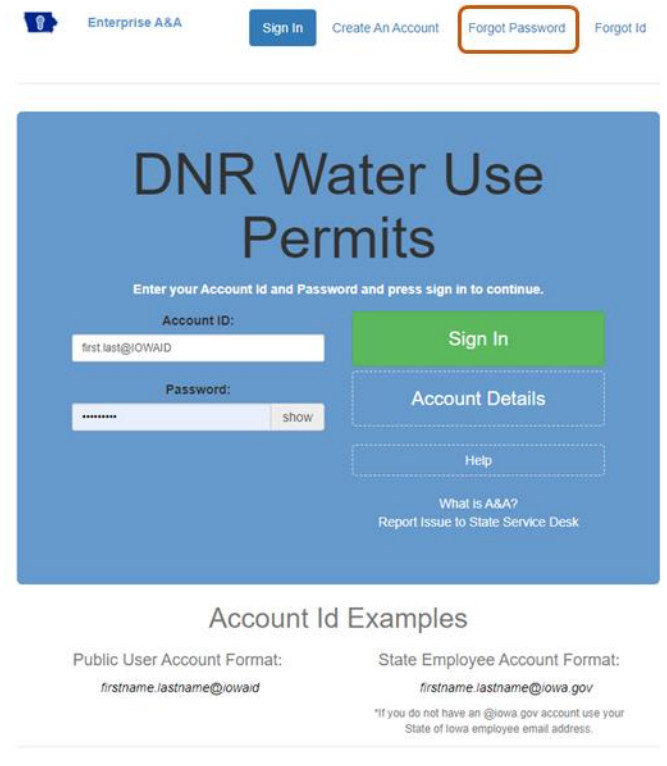

3. Make sure the correct Account ID is entered, then click the Retrieve Password button.

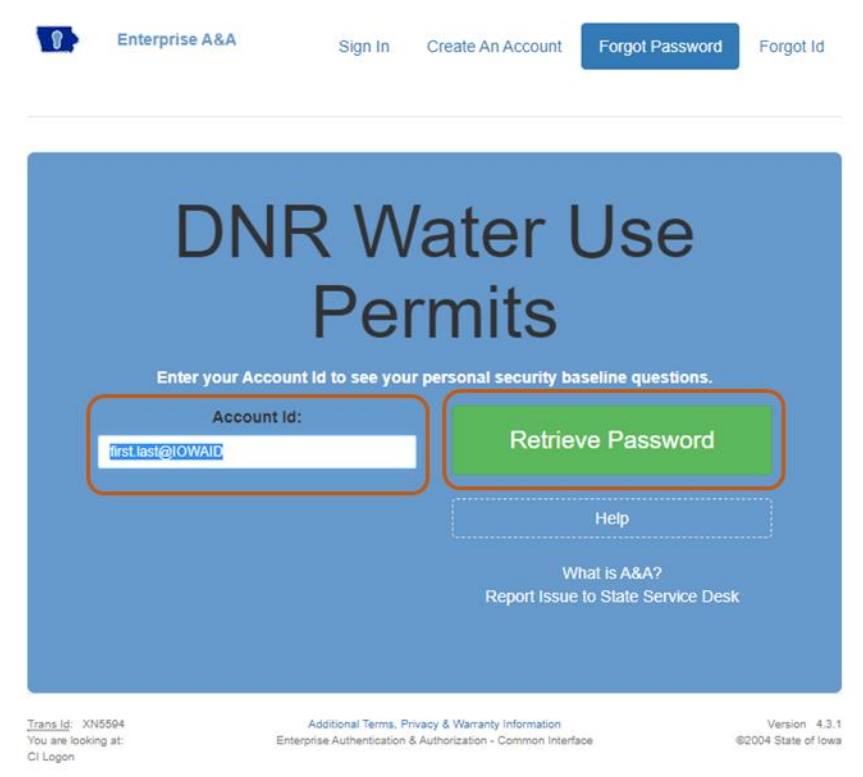

4. You will be redirected to a screen where you will be asked to answer the questions to your identity baseline. After entering your answers, click the Continue button.

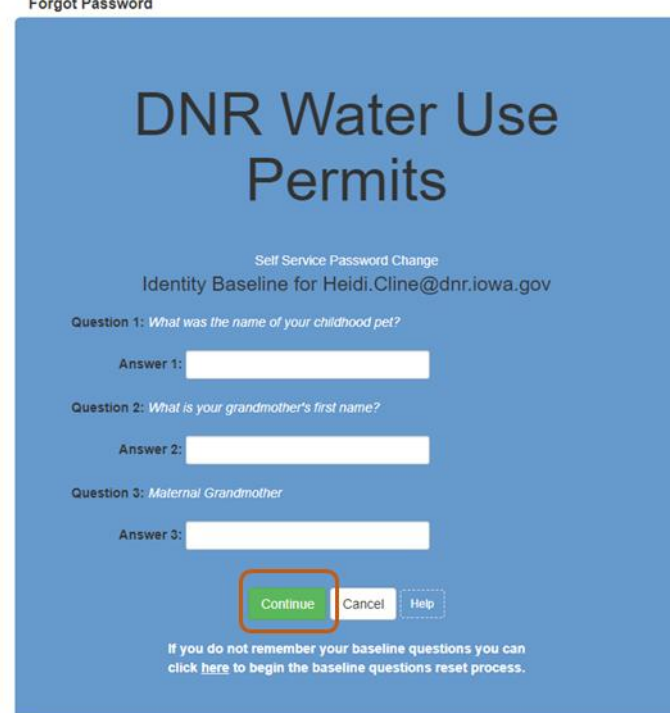

5. You will now be redirected to a screen where you can set a new password for your account.

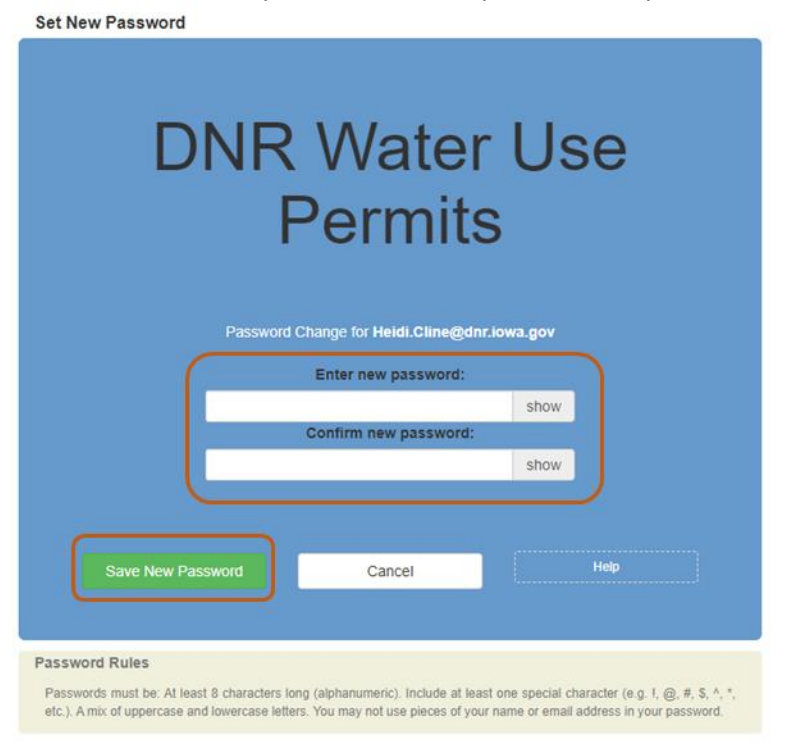

6. If you are locked out of your account due to exceeding the maximum number of login attempts, please contact the OCIO support desk at 515-281-5703 or 1-800-532-1174 to unlock your account.